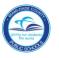

# Introduction

The following instructions will walk you through the process of designating a Substitute Approver through your **Universal Worklist** in the **ERP Portal** for SAP functions for Finance and HR.

### Logging in to the ERP Portal

From the M-DCPS Web site at <u>http://www.dadeschools.net</u>,

- ▼ Log in to the Employee Portal to access the ERP Portal
- ▼ Click on the SAP Badge
- ▼ Click on Universal Worklist

The **Universal Worklist** will be displayed.

|                                         | 5             |           |         |              |     |          |         |         |          |   |     |     |           |                              |              |         |    |
|-----------------------------------------|---------------|-----------|---------|--------------|-----|----------|---------|---------|----------|---|-----|-----|-----------|------------------------------|--------------|---------|----|
|                                         | Welcome Samp  | ie Employ | vee     |              |     |          |         |         |          |   |     |     |           | Help                         | Log of       |         |    |
| e Backend Landsc<br>PS Overview   Unive |               | ee Self   | Service | e-Recruiting | Pro | curement | Finance | Reports |          |   |     |     |           |                              |              |         |    |
| ersal Worklist                          |               |           |         |              |     |          |         |         |          |   |     |     |           |                              | 1            | History | E, |
| No items found to displa                |               |           |         |              |     |          |         |         |          |   |     |     |           |                              |              |         |    |
|                                         | lotifications |           |         |              |     |          |         |         |          |   |     |     |           |                              |              |         |    |
| how: New and In Progr                   | ess Tasks 💌   | All       | ¥       |              |     |          |         |         |          |   |     |     | Show Filt | ers <u>Hide Pr</u><br>efresh | eview Re     | resh =  |    |
| Subject                                 |               | i         | From    |              | 1   | Sent     |         | 1 7     | Priority | J | Due | I C | Sta       | lanage Sul                   | bstitution I | Rules   | ン  |
|                                         |               |           |         |              |     |          |         |         |          |   |     |     |           |                              |              |         |    |
|                                         |               |           |         |              |     |          |         |         |          |   |     |     |           |                              |              |         |    |
|                                         |               |           |         |              |     |          |         |         |          |   |     | •   |           |                              |              |         |    |
|                                         |               |           |         |              |     |          |         |         |          | - |     |     | -         |                              |              |         |    |
|                                         |               |           |         |              |     |          |         |         |          |   |     |     |           |                              |              |         |    |
|                                         |               |           |         |              |     |          |         |         |          |   |     |     |           |                              |              |         |    |
|                                         |               |           |         |              |     |          |         |         |          | - |     |     |           |                              |              |         |    |
| Row 0 c                                 | of 0 💌 🖃 📰    |           |         |              |     |          |         |         |          |   |     |     |           |                              |              |         |    |
|                                         |               |           |         |              |     |          |         |         |          |   |     |     |           |                              |              |         |    |

- ▼ Click drop-down icon (Icons my look like this for some users
- ▼ Click Manage Substitution Rules

The Manage Substitution Rules will be displayed.

## Creating a Substitution Rule

The task substitution rules can be viewed and managed from this screen. You can set up an assignee to receive some or all of your tasks or to fill in for you (unexpected absence). Several substitution rules can be created to cover all cases. You can also view other users' substitution rules involving you, and you can take over another user's tasks, if this user has allowed you to fill in.

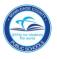

### To create a rule, under the My Substitution Rules,

| ou can view and ma<br>ase you are unexpe | stitution Rules<br>inage your task substitut<br>ctedly absent). You can<br>other user's tasks (if this | create several substitu | tion rules to cover all cases. You can a | ou can set an assignee to fill in for you<br>Iso see other users' substitution rules i | (for example,<br>nvolving you, a |
|------------------------------------------|----------------------------------------------------------------------------------------------------|-------------------------|------------------------------------------|----------------------------------------------------------------------------------------|----------------------------------|
| My Substitution R                        | NIP                                                                                                    |                         |                                          |                                                                                        |                                  |
| Create Rule                              | alete Refresh                                                                                          |                         |                                          |                                                                                        |                                  |
| Tasks                                    | Nominee                                                                                                | What To D               | o Status                                 | Rule Activation                                                                        |                                  |
|                                          |                                                                                                    |                         |                                          |                                                                                        |                                  |
|                                          |                                                                                                    |                         |                                          |                                                                                        |                                  |
| _                                        |                                                                                                    |                         |                                          |                                                                                        |                                  |
| -                                        |                                                                                                    |                         |                                          |                                                                                        |                                  |
|                                          |                                                                                                    |                         |                                          |                                                                                        |                                  |
| Row                                      | 0 of 0 👻 🛎                                                                                             |                         |                                          |                                                                                        |                                  |
| Other Users' Subs                        | titution Pules                                                                                         |                         |                                          |                                                                                        |                                  |
| Task Owner                               |                                                                                                    | Tasks                   | What To Do                               | Status                                                                                 |                                  |
|                                          |                                                                                                    |                         |                                          |                                                                                        |                                  |
|                                          |                                                                                                    |                         |                                          |                                                                                        |                                  |
|                                          |                                                                                                    |                         |                                          |                                                                                        |                                  |
|                                          |                                                                                                    |                         |                                          |                                                                                        |                                  |
|                                          | 0 of 0 💌 📰 📰                                                                                           |                         |                                          |                                                                                        |                                  |

#### ▼ Click Create Rule

#### In the **Nominee** text box,

| sk - SAP NetWeaver Port | al - Windows Internet Explorer                                                                                                    | _0_ |
|-------------------------|----------------------------------------------------------------------------------------------------|-----|
| Create a Subs           | titution Rule                                                                                                    |     |
|                         | sks you want to assign to a nominee. You can either make the nominee receive your tasks (for example,<br>), or you can allow the nominee to fill in for you (for example, in case you are unexpectedly absent) |     |
| Define Rule S           | et Rule Activation                                                                                                    |     |
| Nominee:                | Select                                                                                                    |     |
| Assign These Tasks:     | All                                                                                                    |     |
|                         | The nominee is the substitute for all tasks                                                                                                    |     |
| I Want the Nominee to   | Receive My Tasks                                                                                                    |     |
|                         | You hand over tasks to the assignee for the duration of your planned absence; in the next step you can set a start date for this rule $\bigcirc$ Fill In For Me                                                |     |
|                         | If you are unexpectedly absent, the nominee can take over your tasks completely                                                                                                    |     |
| Next  Cancel            |                                                                                                    |     |

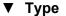

Employee number of substitute designee

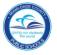

### From the Assign These Tasks drop-down menu,

| isk - SAP NetWeaver Port | al - Windows Internet Explorer                                                                                                    |       |
|--------------------------|----------------------------------------------------------------------------------------------------|-------|
| Create a Subst           | titution Rule                                                                                                    |       |
|                          |                                                                                                    |       |
|                          | sks you want to assign to a nominee. You can either make the nominee receive your tasks (for example,<br>), or you can allow the nominee to fill in for you (for example, in case you are unexpectedly absent) |       |
| when you go on vacation  | , or you can allow the nonlinee to lin in for you (or example, in case you are unexpectedly absent)                                                                                                    |       |
| 1                        |                                                                                                    |       |
| Define Rule S            | et Rule Activation                                                                                                    |       |
| Define Rule 5            | et Rule Activation                                                                                                    |       |
| Nominee:                 | XXXXXXXXXXXXXXXXXXXXXXXXXXXXXXXXXXXXXX                                                                                                    |       |
|                          |                                                                                                    |       |
| Assign mese lasks.       |                                                                                                    |       |
|                          | Functional                                                                                                    |       |
|                          | Disciplinary                                                                                                    |       |
| I Want the Nominee to:   | Strictly confidential                                                                                                    |       |
|                          | Strictly confidential he duration of your planned absence; in the next step you                                                                                                    |       |
|                          | Shopping Cart Approval                                                                                                    |       |
|                          | Bid Approval nee can take over your tasks completely                                                                                                    |       |
|                          | Purchase Requisition                                                                                                    |       |
|                          | AR Invoice/Credit Memo                                                                                                    |       |
| Next  Cancel             | Fund Budget Document                                                                                                    |       |
|                          |                                                                                                    |       |
|                          |                                                                                                    |       |
|                          |                                                                                                    |       |
|                          |                                                                                                    |       |
|                          |                                                                                                    |       |
|                          |                                                                                                    |       |
|                          |                                                                                                    |       |
|                          |                                                                                                    |       |
|                          |                                                                                                    |       |
|                          |                                                                                                    |       |
|                          |                                                                                                    |       |
|                          |                                                                                                    |       |
|                          |                                                                                                    | 1050/ |
|                          | Local intranet 🖓 🗣                                                                                                    | 125%  |

▼ Click the appropriate task assignment(s). You can specify which task you would like to assign to the substitute approver. The All Tasks selection will assign all of your tasks to the substitute approver.

| 🗿 Task - SAP NetWeaver Port | tal - Windows Internet Explorer                                                                                                    | -O× |
|-----------------------------|----------------------------------------------------------------------------------------------------|-----|
| Create a Subs               | titution Rule                                                                                                    |     |
|                             | sks you want to assign to a nominee. You can either make the nominee receive your tasks (for example,<br>n), or you can allow the nominee to fill in for you (for example, in case you are unexpectedly absent) |     |
| )                           | 2                                                                                                    |     |
| Define Rule S               | Set Rule Activation                                                                                                    |     |
| Nominee:                    | XXXXXXX Select                                                                                                    |     |
| Assign These Tasks:         | Short pproval                                                                                                    |     |
| I Want the Nominee to:      | Restive My Tasks                                                                                                    |     |
|                             | You hand over tasks to the assignce for the duration of your planned absence; in the next step you<br>can set a start date for this rule<br>Fill In For Me                                                      |     |
|                             | If you are unexpectedly absent, the nominee can take over your tasks completely                                                                                                    |     |
|                             |                                                                                                    |     |
| Next                        |                                                                                                    |     |
|                             |                                                                                                    |     |

▼ Click Receive My Tasks (You hand over your tasks to the assignee for the duration of your planned absence and set a start date for this rule in the next step.)

or,

- ▼ Click Fill In For Me (If you are unexpectedly absent, the substitute can take over all of your tasks completely.)
- ▼ Click Next

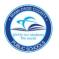

#### To set the rule for activation,

| Create a Subs            | asks you want to assign to a nominee. You can either make the nominee receive your tasks (for example, when you go on vacation), or you |
|--------------------------|----------------------------------------------------------------------------------------------------|
| can allow the nominee    | to fill in for you (for example, in case you are unexpectedly absent)                                                                   |
| 1                        | 2                                                                                                    |
| Define Rule S            | et Rule Activation                                                                                                    |
| On saving, turn the rule | • On - The rule will be enabled                                                                                                    |
| on saving, tail the fale | • At Once                                                                                                    |
|                          |                                                                                                    |
|                          | Off - The rule will not be enabled                                                                                                    |
| You can turn the rule o  | n or off at any time on the Substitution Rules Management screen.                                                                       |

To make this person a substitute immediately,

▼ Click At Once

If the substitution begins on a specific date,

- ▼ Click On
- ▼ Click on the calendar icon and select start date
- ▼ Click Save

The substitute approver information will be displayed.

| You can create several subs | titution rules to cover all cas                                                                   | our tasks, or you can se<br>es. You can also see o                                                            | et an assignee to fill in for yo<br>ther users' substitution rules                                                                                                    | u (for example, in<br>involving you, and                                                                                                   |
|-----------------------------|---------------------------------------------------------------------------------------------------|----------------------------------------------------------------------------------------------------|----------------------------------------------------------------------------------------------------|----------------------------------------------------------------------------------------------------|
|                             |                                                                                                   |                                                                                                    |                                                                                                    |                                                                                                    |
| esh                         | К.                                                                                                |                                                                                                    |                                                                                                    |                                                                                                    |
| Nominee                     | What To Do                                                                                        | Status                                                                                                    | Rule Activation                                                                                                    |                                                                                                    |
| SAMPLE EMPLOYEE             | Receives my tasks                                                                                 | Starts 7/26/10                                                                                                | Problems reported                                                                                                    | Turn Off                                                                                                    |
|                             |                                                                                                   |                                                                                                    |                                                                                                    |                                                                                                    |
|                             |                                                                                                   |                                                                                                    |                                                                                                    |                                                                                                    |
|                             |                                                                                                   |                                                                                                    |                                                                                                    |                                                                                                    |
| Tasks                       | What To Do                                                                                        |                                                                                                    | Status                                                                                                    |                                                                                                    |
|                             |                                                                                                   |                                                                                                    |                                                                                                    |                                                                                                    |
|                             |                                                                                                   |                                                                                                    |                                                                                                    |                                                                                                    |
|                             |                                                                                                   |                                                                                                    |                                                                                                    |                                                                                                    |
|                             | You can create several subs<br>ks (if this user has allowed y<br>sh<br>Nominee<br>SAMPLE EMPLOYEE | You can create several substitution rules to cover all cas<br>ks (if this user has allowed you to 'fill in'). | You can create several substitution rules to cover all cases. You can also see o<br>ks (if this user has allowed you to 'fill in').            Image: share of the several substitution rules to cover all cases. You can also see o           Image: share of the several substitution rules to cover all cases. You can also see o           Image: share of the several substitution rules to cover all cases. You can also see o           Image: share of the several substitution rules to cover all cases. You can also see o           Image: share of the several substitution rules to cover all cases. You can also see o           Image: share of the several substitution rules to cover all cases. You can also see o           Image: share of the several substitution rules to cover all cases. You can also see o           Image: share of the several substitution rules to cover all cases. You can also see o           Image: share of the several substitution rules to cover all cases. You can also see o           Image: share of the several substitution rules to cover all cases. You can also see o           Image: share of the several substitution rules to cover all cases. You can also see o           Image: share of the several substitution rules to cover all cases. You can also see o           Image: share of the several substitution rules to cover all cases. You can all cases to cover all cases. You can all cases to cover all cases. You can all cases to cover all cases. You can all cases to cover all cases. You can all cases to cover all cases. You can all cases to cover all cases. You can all cases to cover all cases. You can all cases to cover all cases to cover all cases to cover all cases. You can all cases t | Nominee     What To Do     Status     Rule Activation       SAMPLE EMPLOYEE     Receives my tasks     Starts 7/26/10     Problems reported |

Return to this screen to **Turn Off** a person's substitute role, edit the rule, or add another substitute to your tasks.

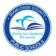

To exit the **ERP Portal**,

▼ Click

to close the **Substitution Rules** screen

▼ Click on Log off in the upper right screen

# Whom to Contact for Assistance

For questions or comments, please submit a *Self Service* incident at: <u>http://ism.dadeschools.net/HEAT/Default.aspx</u>

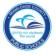